# UW PSYCHIATRY PURCHASING GUIDE: CATALOG AND NON-CATALOG REQUESTS

*V1.1 4/2017*

# **UW Psychiatry: Catalog and Non-Catalog Requests**

# **Table of Contents**

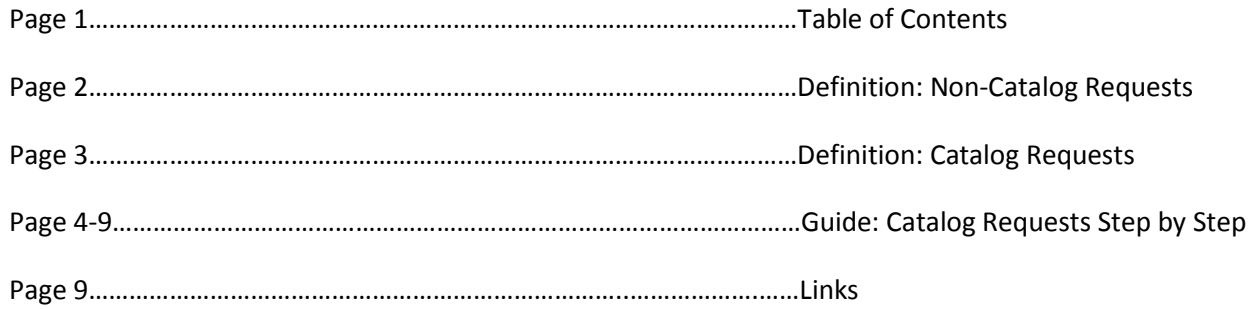

# **Non-Catalog Requests**

A non-catalog request is a custom request for a product, service or invoice that is not included in the university's catalog request system. These requests need to be submitted through UW Psychiatry [Purchase Path](http://purchasing.pathology.washington.edu/) where a department procurement specialist will work through your request and ensure the best pricing and terms are reached with the outside entity.

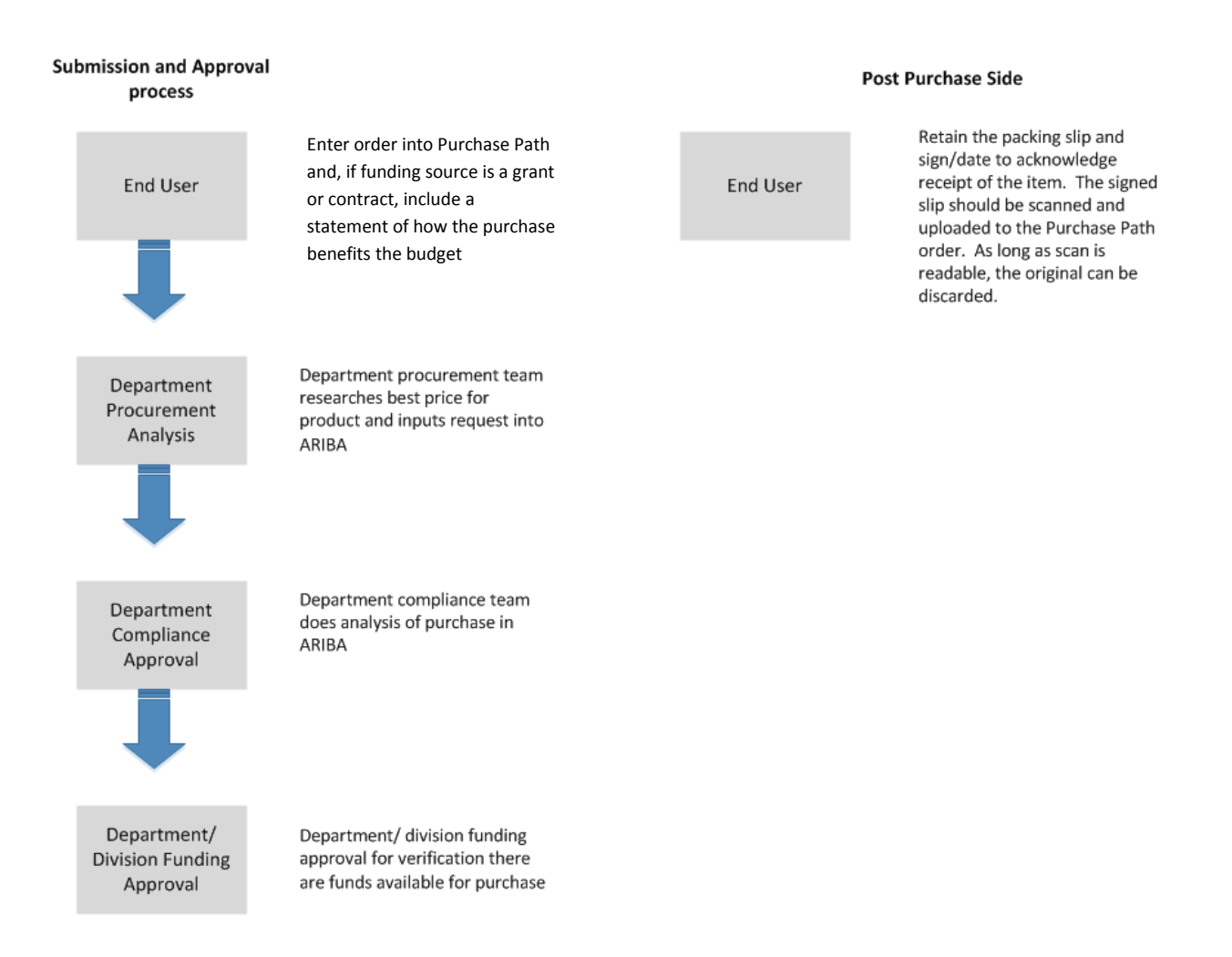

# **Purchases split on multiple budgets**

If a purchase is split between multiple grant funded budgets, enter a justification.

**Example:** Gloves needed for general lab use. Budgetary distribution based on projected fractional usage in the lab. The purchase of 2,000 gloves for a total cost of \$100 is allocated as follows: Budget A: 1500 gloves (\$75), Budget B: 500 gloves (\$25)

# **Benefit Statement**

All purchases on grant or contract budgets require a brief statement of how the purchase benefits the project.

**Example:** primers needed for sequencing related to the Dopamine & Circuits grant.

# **Catalog Requests**

Catalog requests are products and services that are found in the UW eProcurement System ARIBA. They are called 'punch-out' websites, meaning UW has already pre-negotiated best prices on all items listed. A step by step on how to use the catalog requests is listed on page 4 of this guide.

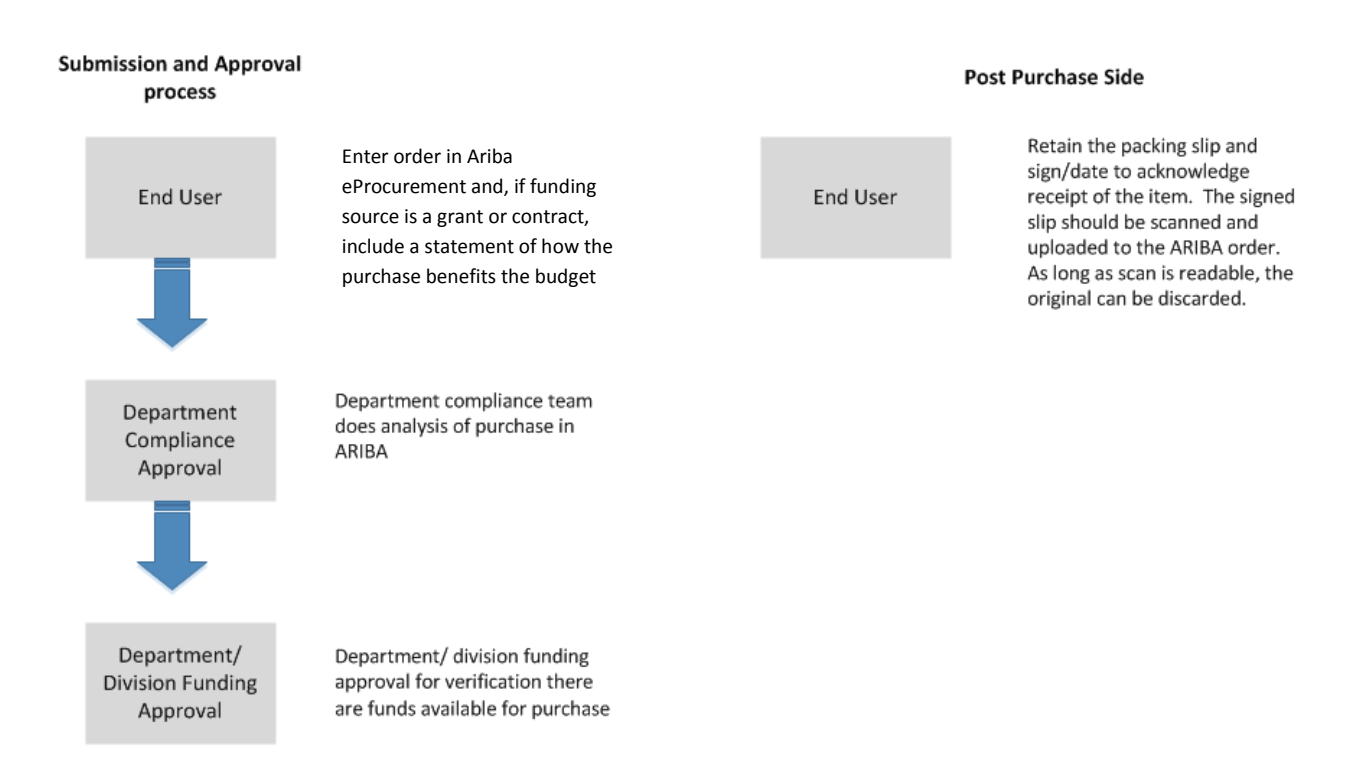

#### **Purchases split on multiple budgets**

If a purchase is split between multiple grant funded budgets, enter a justification.

**Example:** Gloves needed for general lab use. Budgetary distribution based on projected fractional usage in the lab. The purchase of 2,000 gloves for a total cost of \$100 is allocated as follows: Budget A: 1500 gloves (\$75), Budget B: 500 gloves (\$25)

#### **Benefit Statement**

All purchases on grant or contract budgets require a brief statement of how the purchase benefits the project.

**Example:** primers needed for sequencing related to the Dopamine & Circuits grant.

#### **Guide: Catalog Requests Step by Step**

I. **Access Punch-Out Websites.** You can access the catalog punch-out websites by going to the ARIBA homepage and navigating to the catalog section. Available vendors by punch out include: Office Depot, Fisher, CDW, Praxair, Agilent Technologies, Qiagen, Rainin Instrument, Roche Diagnostics, Sigma Aldrich and more.

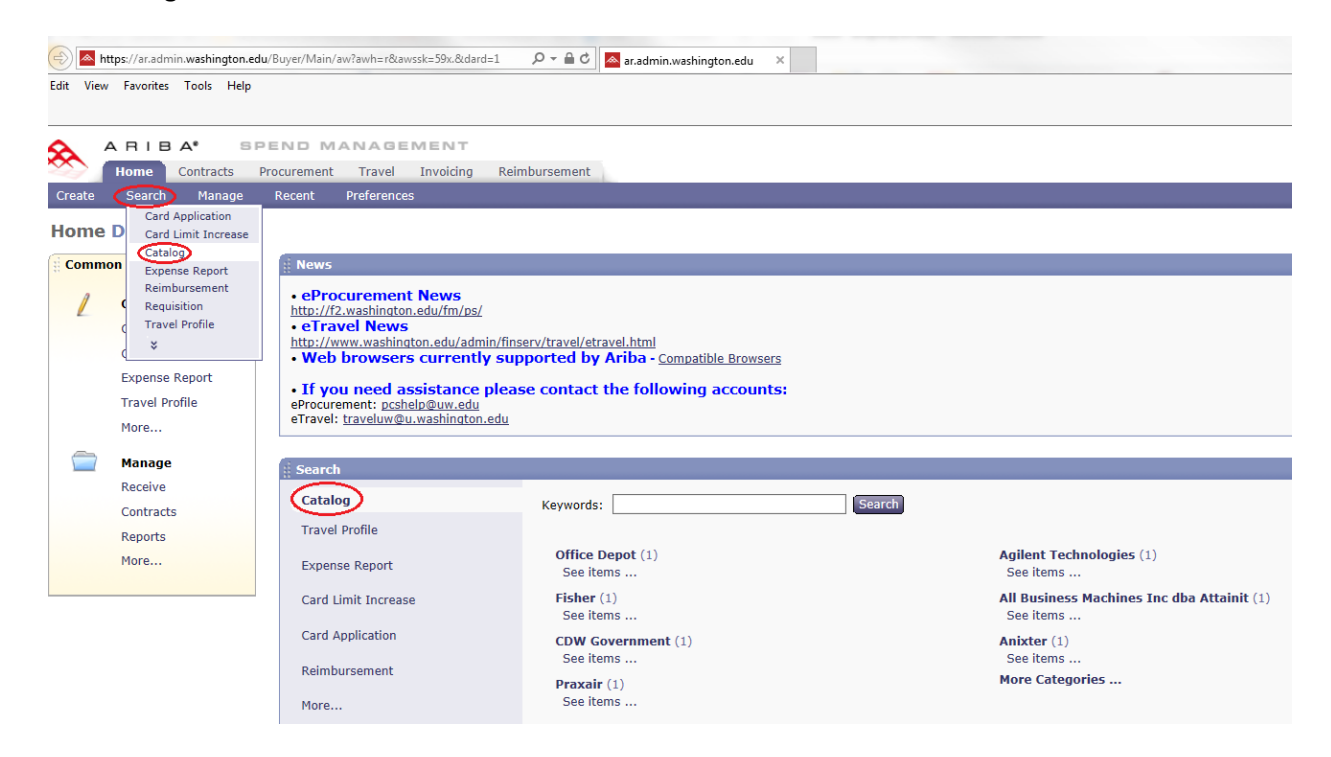

- **II. Purchase Item (example using Fisher)**
	- **A. Select Fisher from the catalog punch-out**

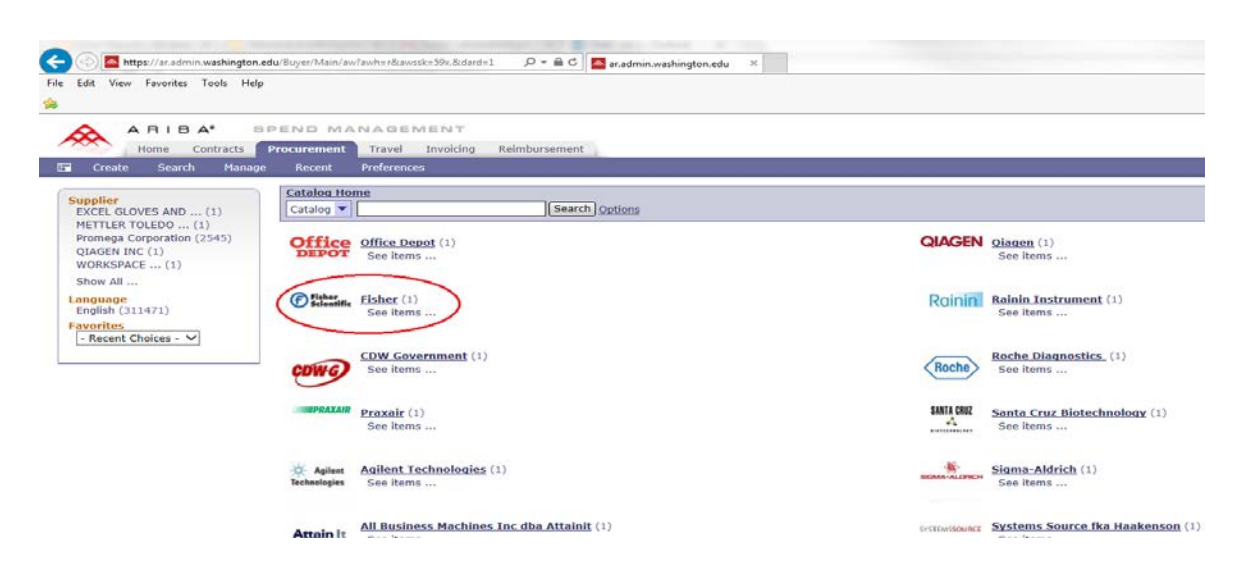

# **B. Click 'Buy from Supplier'**

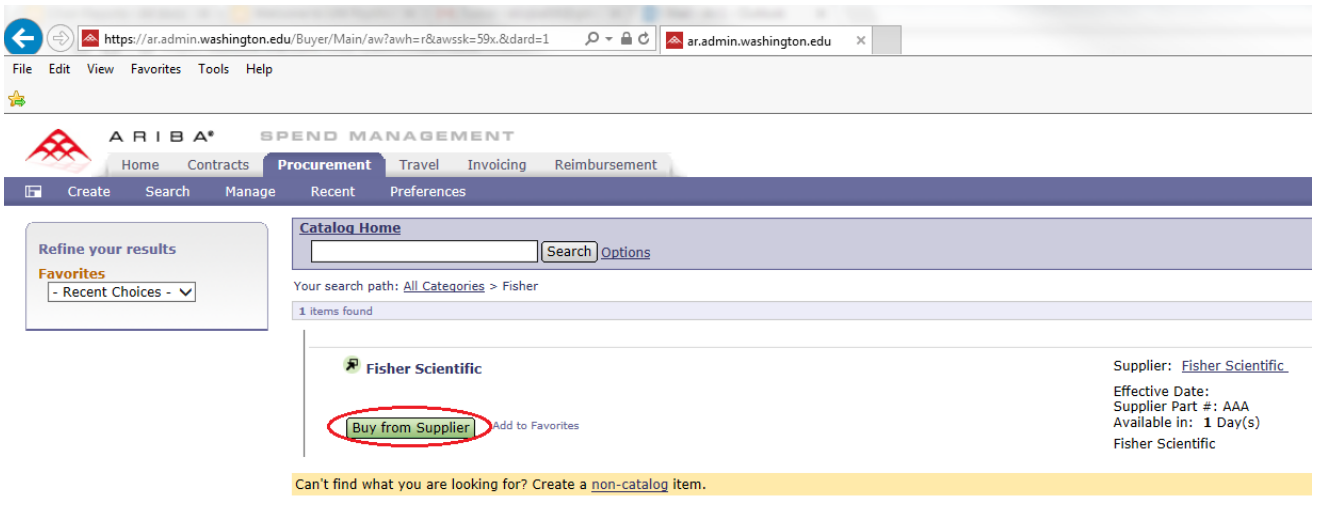

**C. Select Your Item(s).** You are now on the Fisher Punch out website where you can search by item numbers, or browse available supply lists. For this example, we will purchase Fisherbrand G-Tubes. Click 'Pricing and Availability' and update price options, quantity desired and availability. To finish the transaction, click 'Add to Cart.'

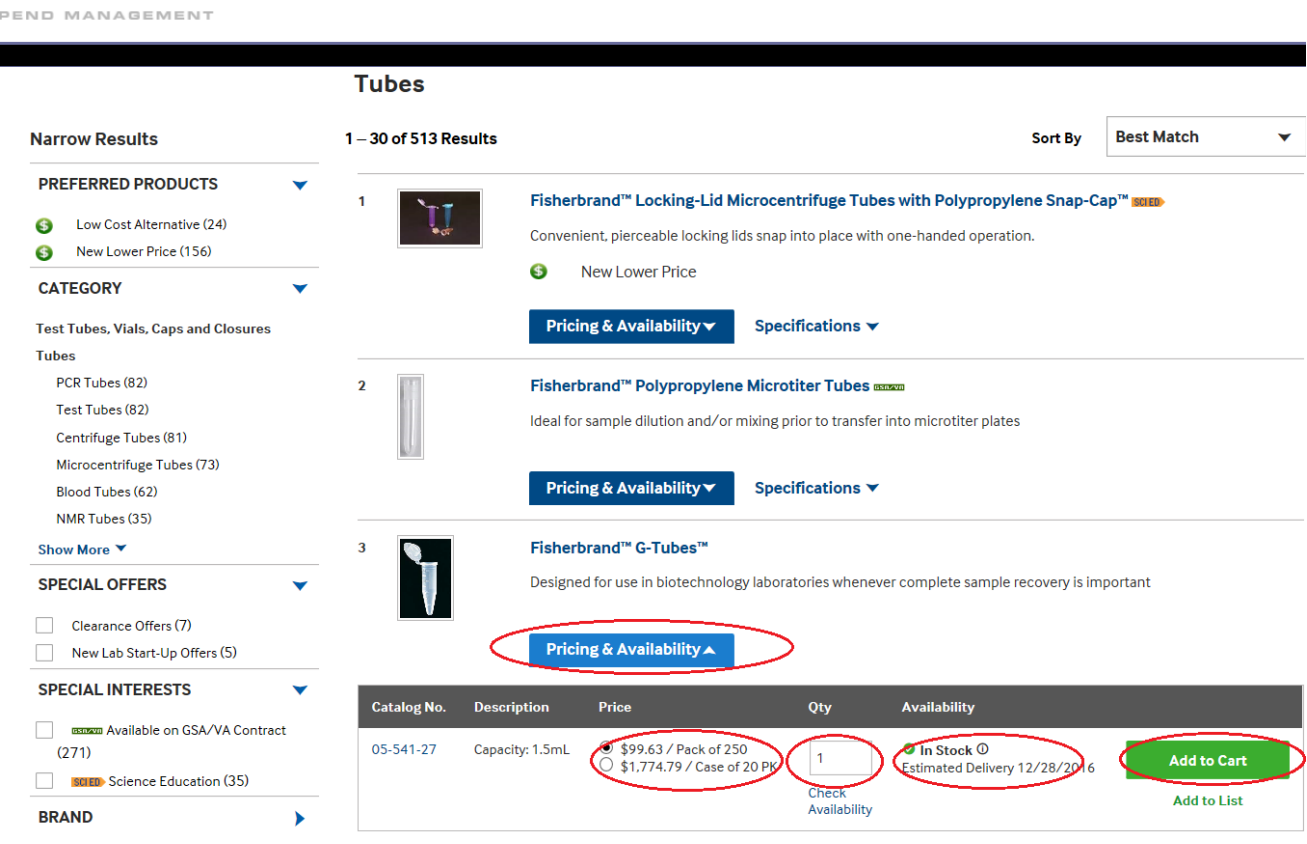

**D. Check Out.** When you're done shopping, click the Shopping Cart icon in the top right to start the check-out process.

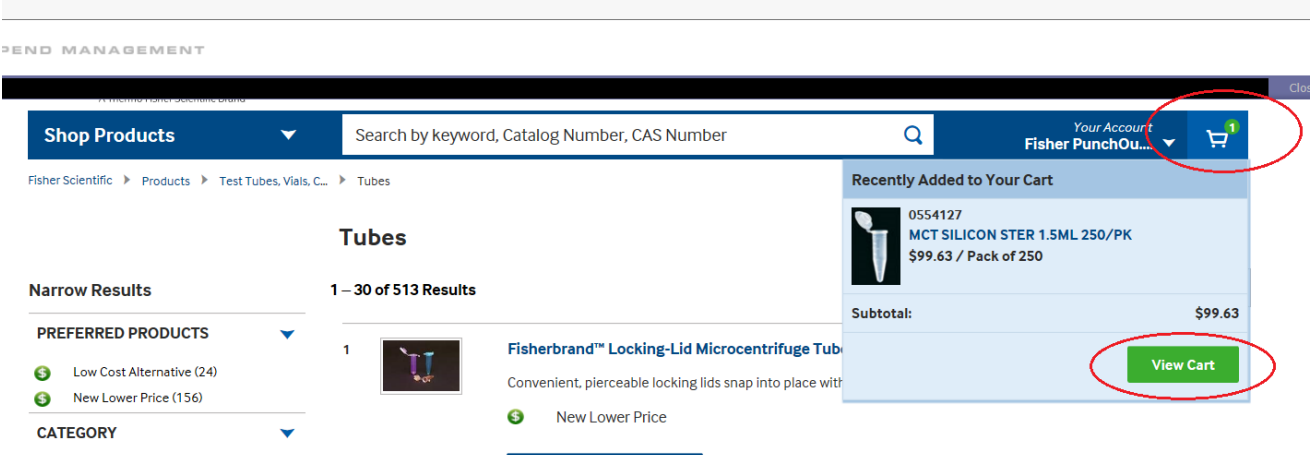

**E. Verify Information.** Verify all information is correct and complete your purchase by clicking on 'Return Cart to Purchasing Application' in the bottom right.

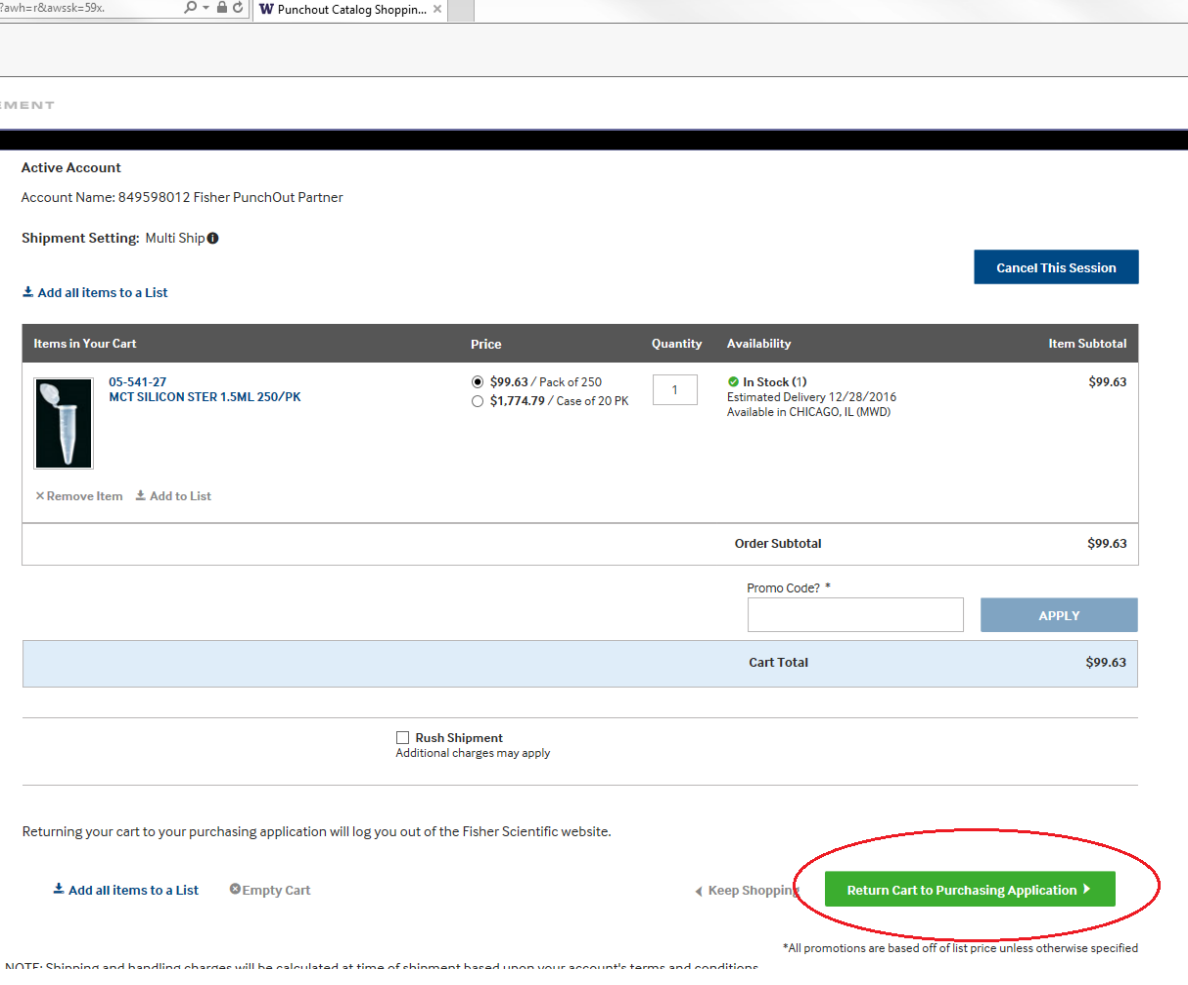

**F. Return to ARIBA.** Click the 'Submit' button to return to ARIBA and finish your transaction.

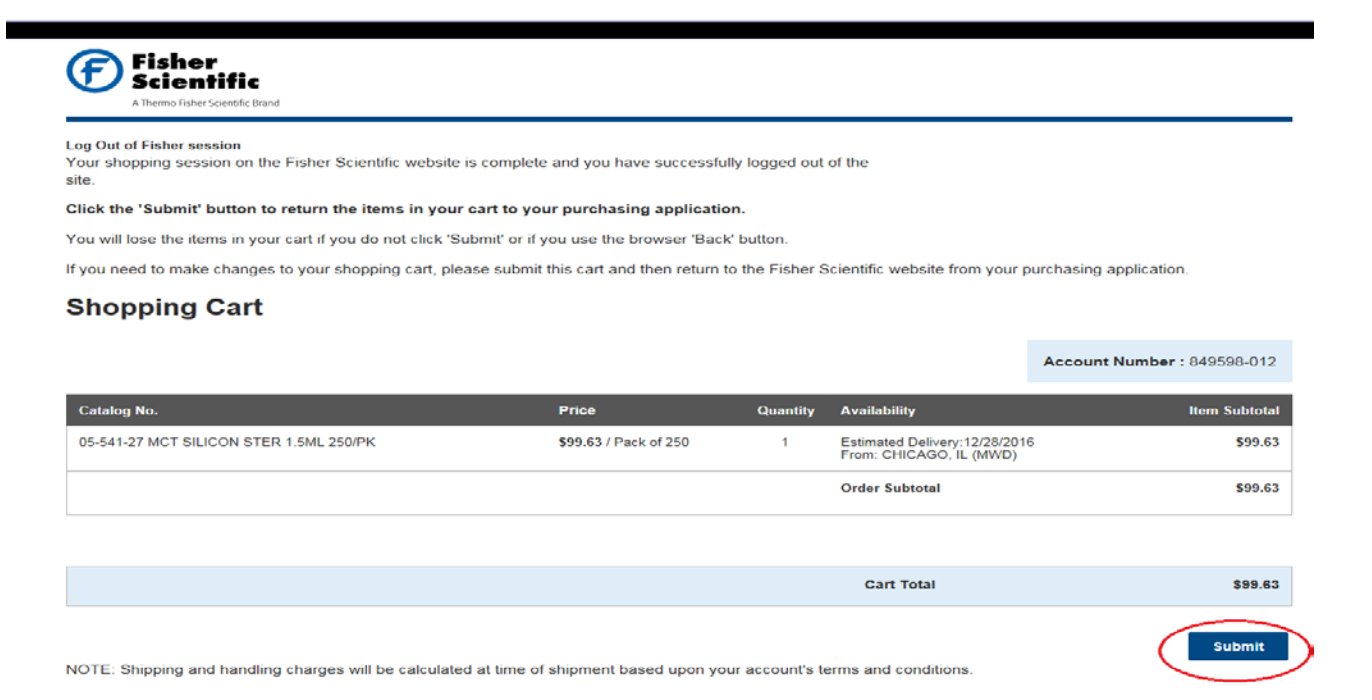

**G. Fill out the required information.** *Everything* must be filled out.

**CONTRACTOR** CONTRACTOR CONTRACTOR

**Contract Contract Contract Contract** 

- I. **Title:** Enter title of order (budget #, brief description, lab/group name).
- II. **Answer Question:** Is this item on th[e exception item list?](https://f2.washington.edu/fm/ps/how-to-buy/exception-items) If yes, purchase must be coordinated by the contact named on the list.
- III. **Answer Question:** Will purchase expose patient health information (HIPAA)? If yes, consult with the Department Finance Team before placing order.
- IV. **Shipping:** enter in 'ship to' building and 'deliver to (room/name)'.

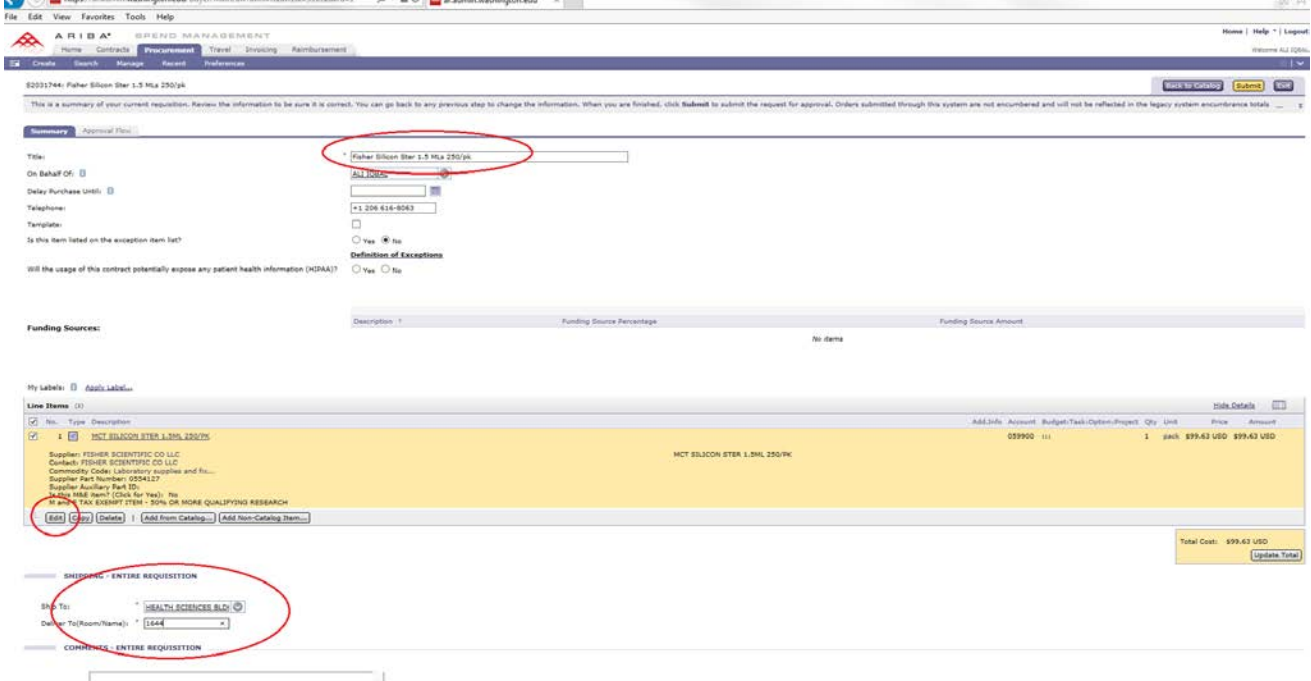

V. **Edit:** Click edit right below Line Items to enter in accounting detail, budget number and shipping. Click 'OK' on bottom right to proceed.

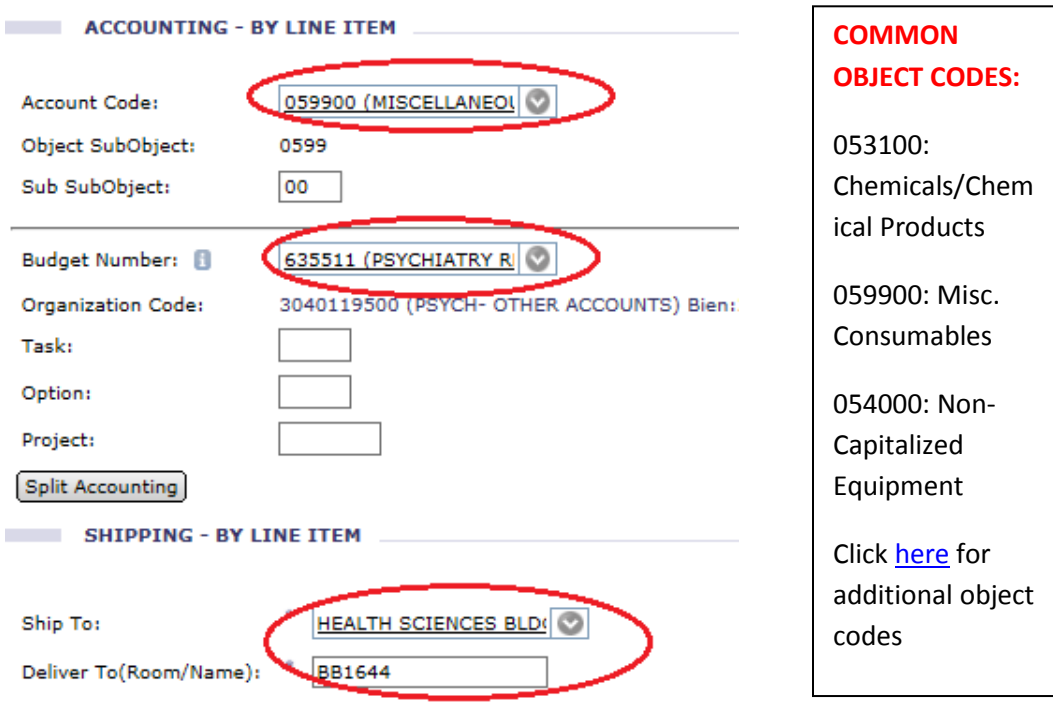

# **VI. Enter Comment(s)**

- i. **IMPORTANT**: Enter a statement of intent describing how purchase relates to the project/budget. **Example:** Primers needed for sequencing related to the Dopamine & Circuits grant.Jus
- ii. **IMPORTANT**: If purchase is split between multiple grant funded budgets, enter a justification. **Example:** Gloves needed for general lab use. Budgetary distribution based on projected fractional usage in the lab. The purchase of 2,000 gloves for a total cost of \$100 is allocated as follows: Budget A: 1500 gloves (\$75), Budget B: 500 gloves (\$25)

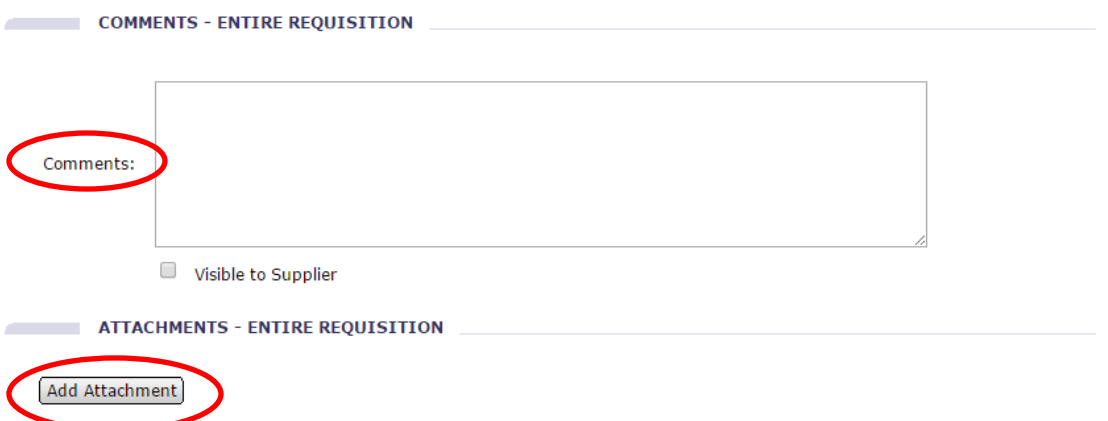

**H. Final Step:** Click 'Submit' to process the Catalog request to Department Compliance Approver and Funding Approver.

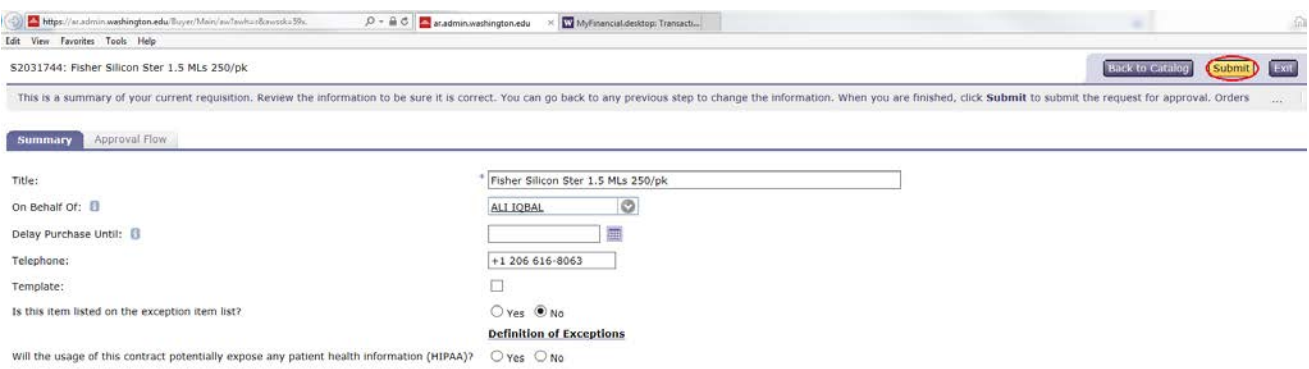

# **Links**

Home page for UW Procurement Services:<https://f2.washington.edu/fm/ps/>

Home page for Purchase Path: <http://purchasing.pathology.washington.edu/>

Home page for ARIBA (Procurement System):<https://ar.admin.washington.edu/AribaBuyer/uw/login.asp>